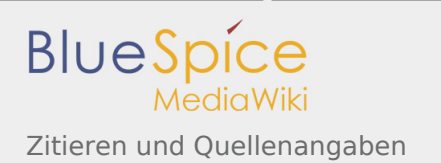

# Zitieren und Quellenangaben

#### **Inhaltsverzeichnis**

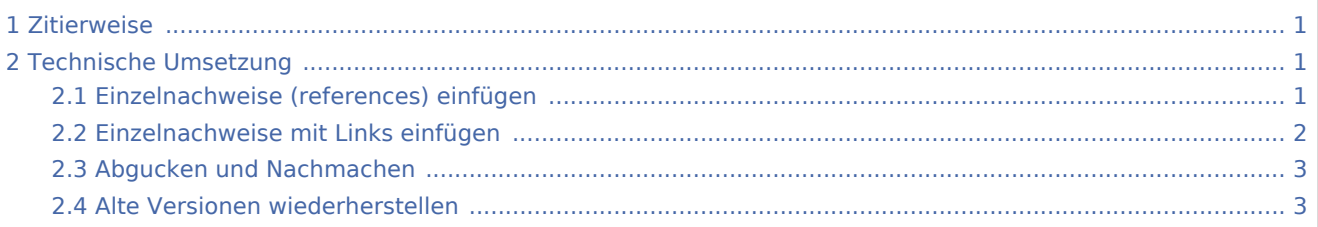

# <span id="page-0-0"></span>Zitierweise

Die Einzelnachweise (Quellenangaben) auf lobbypedia sollten folgende Informationen beinhalten: Titel des Artikel, Zeitung oder Medium, Erscheinungsdatum, abgerufen an folgendem Datum. Die Internetadresse (soweit vorhanden) wird auf den Titel verlinkt. Die gewünschte Zitierweise sieht also so aus:

- Überschrift des Artikels, Soundso Zeitung vom 4. Oktober 2008, abgerufen am 22. Juli 2010.
- *Quellenangaben für Zeitschriften und Sammelbände: Zickendraht, Alois 1898: Der ganz normale Wahnsinn - Eine fundierte Abrechnung mit Bildern. Zeitschrift für Experten Nr. 5. Bad Bräsig.*

# <span id="page-0-1"></span>Technische Umsetzung

### <span id="page-0-2"></span>Einzelnachweise (references) einfügen

Einzelnachweise werden mit den Tags <**ref**> und <**/ref**> umschlossen. Die Wiki fügt dann an dieser Stelle eine hochgestellte Zahl ein und verknüpft diese mit einem Hyperlink zu der Literaturangabe. Eine manuelle Fussnotensammlung entfällt. Es wird am Schluss des Textes lediglich der Befehl <**references/**> eingegeben. Die Wiki listet die Fussnoten dann automatisch.

Um die Lobbypedia einheitlich zu gestalten, schlage ich vor, die <**references/**> unter Einzelnachweise anzugeben. Verwendete, aber nicht zitierte Literatur kann anschließend unter Weiterführende Literatur vermerkt werden. Außerdem sollten die <**ref**>Tags bei einzelnen Wörtern direkt im Anschluss eingefügt werden. Handelt es sich um längere Fragmente, werden die Tags **nach** dem Punkt eingefügt.

Zitiert man mehrfach aus der selben Quelle, hat aber verschiedene Seitenzahlen, so kann man entweder neue Fussnoten mit verkürzten Angaben vergeben, oder man gibt Autor und Seite im Fliesstext in Klammern an und verweist anschliessend auf die Fussnote. Das sieht dann so aus: (Autor, Seite)<**ref name="..."/**>.

<span id="page-0-3"></span>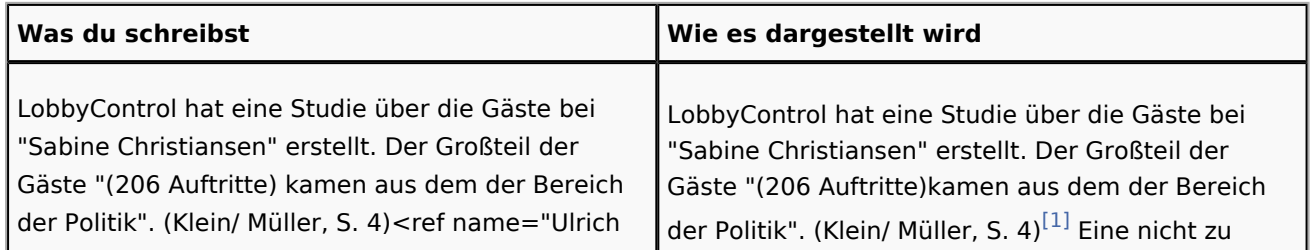

<span id="page-1-4"></span><span id="page-1-3"></span>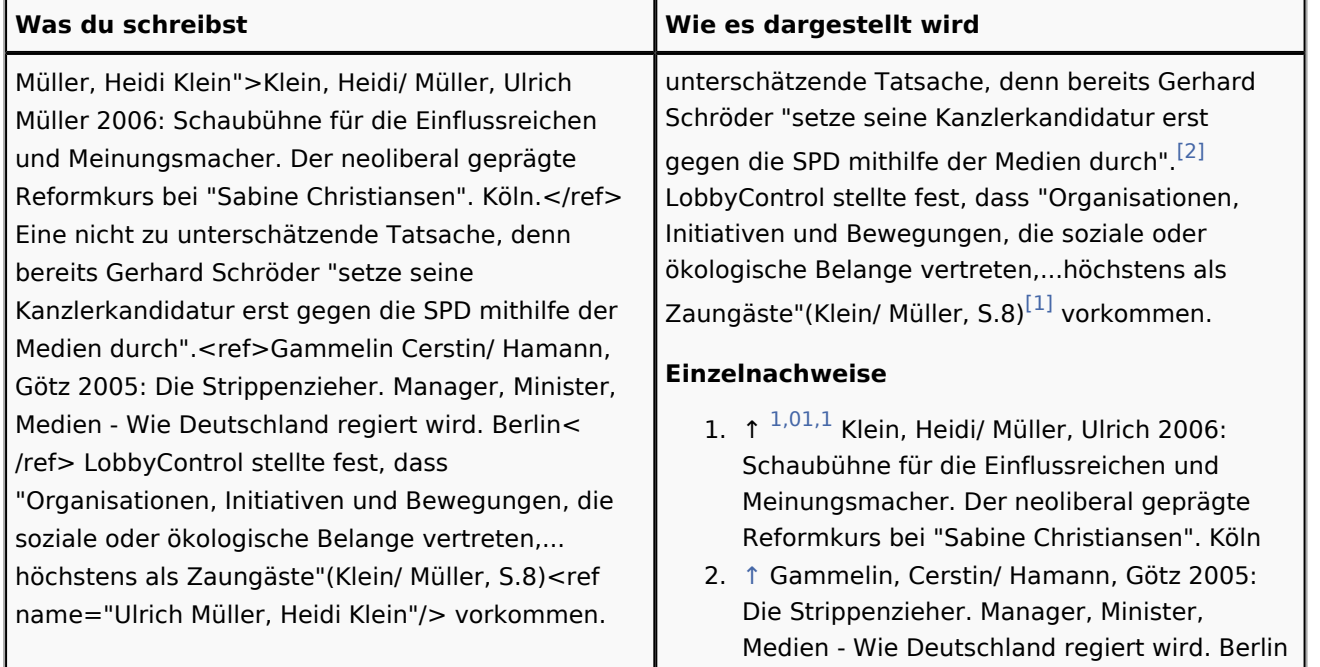

## <span id="page-1-2"></span><span id="page-1-1"></span><span id="page-1-0"></span>Einzelnachweise mit Links einfügen

Generell gibt es zwei Arten von Links in der Lobbypedia:

- Ein Link innerhalb der Lobbypedia wird mit zwei eckigen Klammern erstellt. [[Titel der Seite]]. Wenn die verlinkte Seite existiert, erscheint sie blau, wenn sie noch nicht existiert, wird sie rot angezeigt.
- Ein Link auf Seiten außerhalb der Lobbypedia wird mit einer eckigen Klammer gesetzt [http://www. lobbycontrol.de]

Hier siehst Du, wie Einzelnachweise und Quellen (references) mit Links versehen werden.

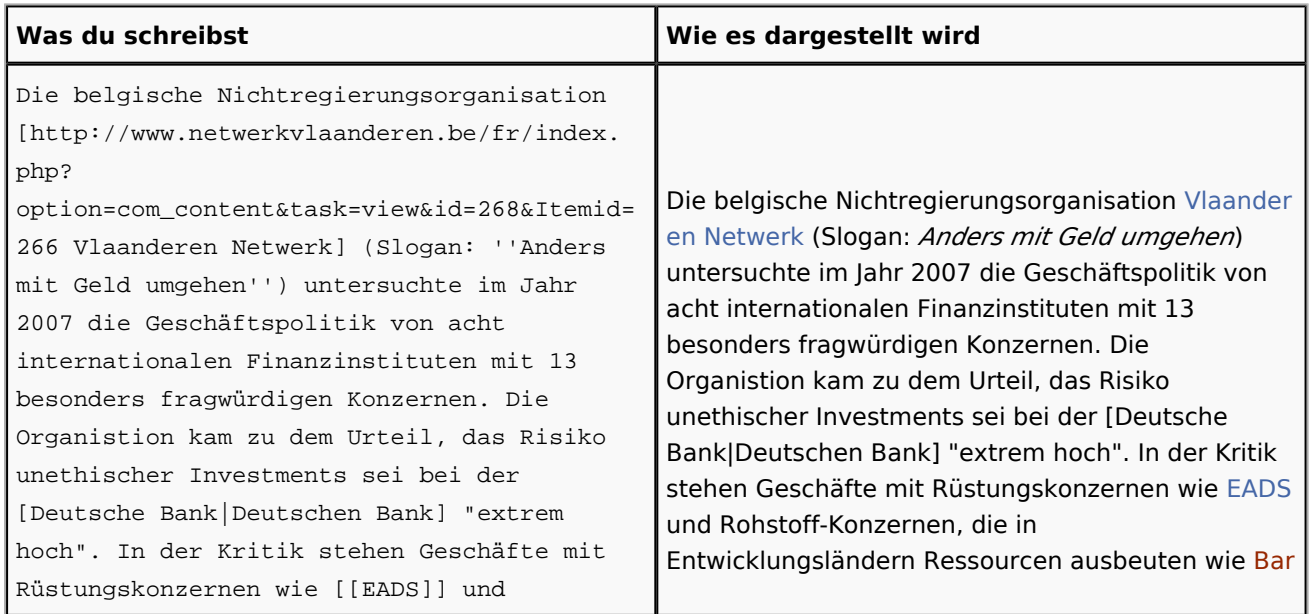

<span id="page-2-3"></span><span id="page-2-2"></span>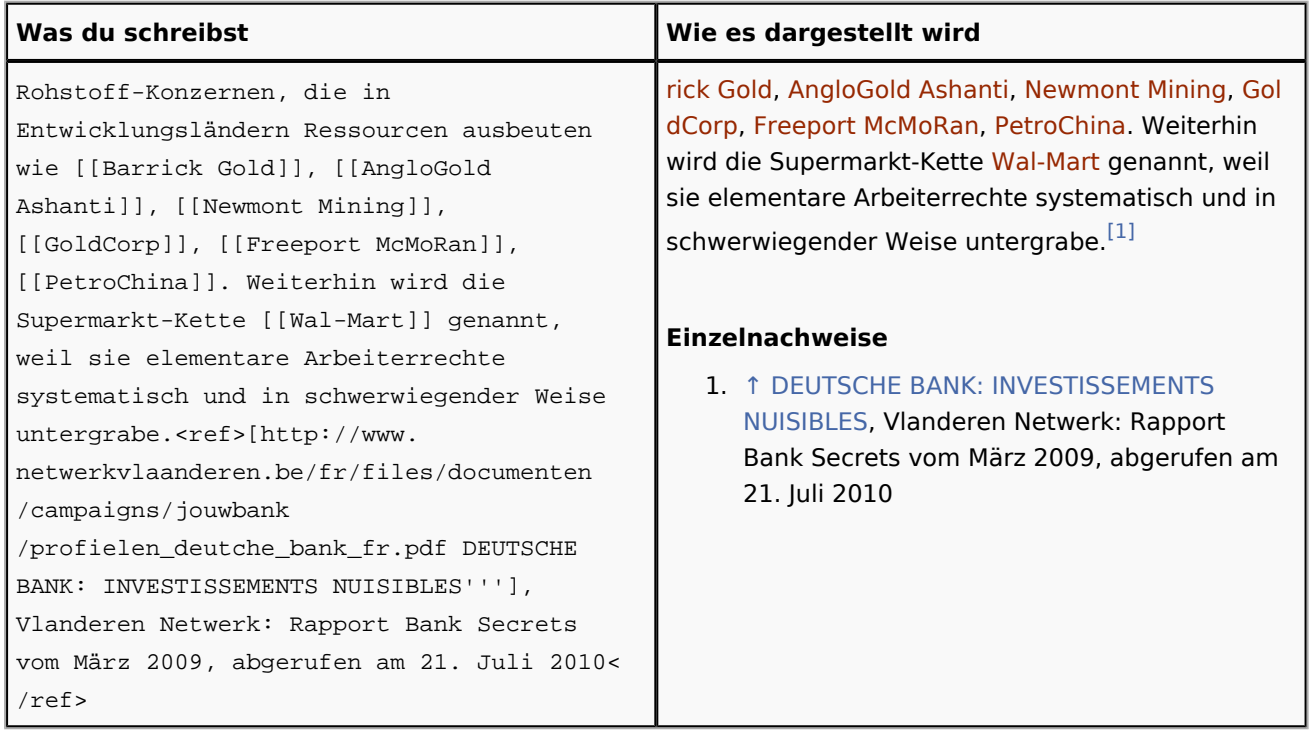

# <span id="page-2-0"></span>Abgucken und Nachmachen

Im übrigen gilt für Lobbypedia in gans besonderer Weise das Gundprinzip des digitalen Zeitalter: Abgucken und Kopieren. Wenn Du heraus finden willst, wie etwas funktioniert, brauchst Du nur auf eine Seite Deiner Wahl zu gehen. Du kannst über den Button "Bearbeiten" (in der oberen orangefarbenen Leiste) den wikimedia-Quelltext sehen. Diesen kannst Du markieren und kopieren und in Deinen Beitrag einfügen. Dann kannst Du den Quelltext Deinen Bedürfnissen anpassen.

### <span id="page-2-1"></span>Alte Versionen wiederherstellen

Keine Angst: Wenn am Anfang bei Deinen Schreibversuchen Murks heraus kommt (Es ging uns allen so). Du kannst Du über den Button "Versionen/Autoren" alles auch wieder rückgängig machen. Probiere ruhig aus! Es kann nichts kaputt gehen.